## CSE4204 LAB-5 : texture mapping, animation

Mohammad Imrul Jubair

## Texture Mapping

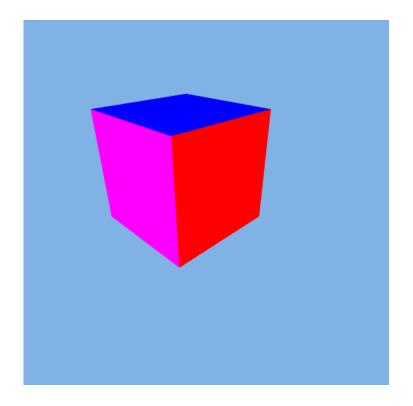

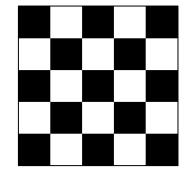

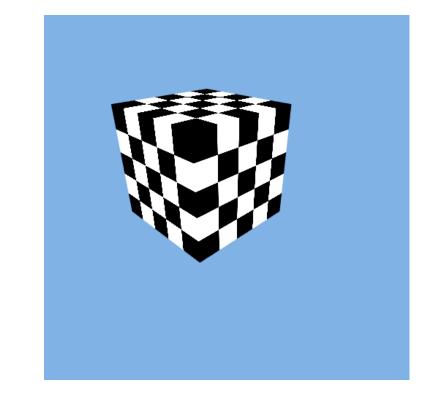

## Texture Mapping

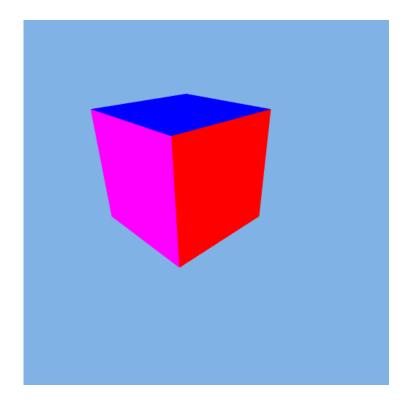

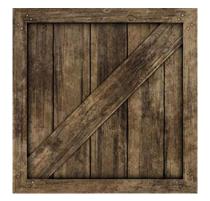

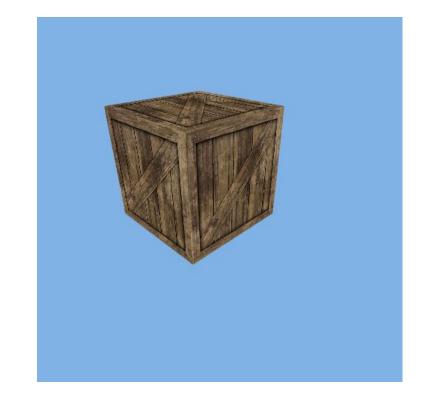

## Texture Mapping

Each point on the surface has to correspond to a point in the texture.

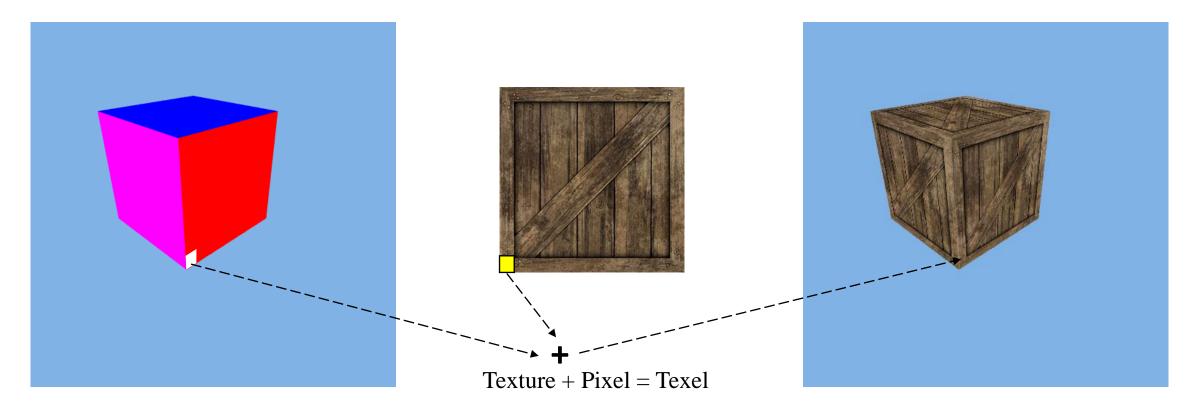

Source: http://math.hws.edu/graphicsbook/c4/s3.html

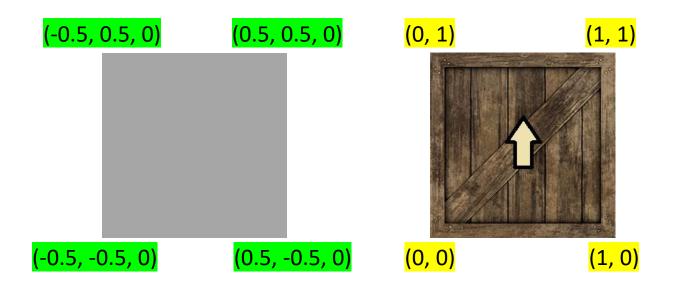

| coords = | new | Float32Array( | [-0.5, | -0.5, | Ο,   |
|----------|-----|---------------|--------|-------|------|
|          |     |               | 0.5,   | -0.5, | Ο,   |
|          |     |               | 0.5,   | 0.5,  | Ο,   |
|          |     |               | -0.5,  | 0.5,  | 0]); |

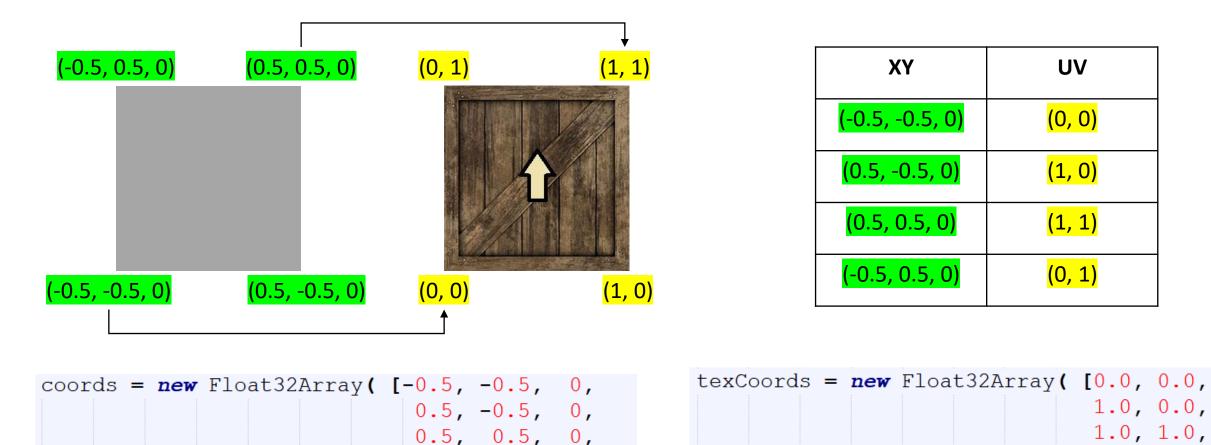

-0.5, 0.5, 0]);

0.0, 1.0]);

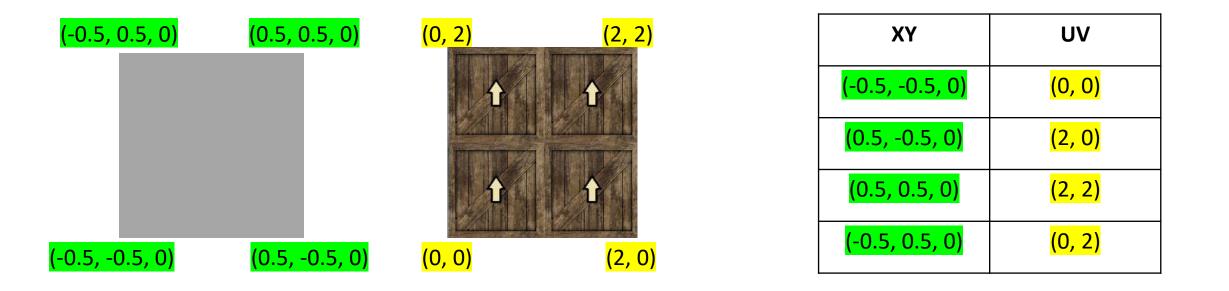

| coords = | <b>new</b> Float32Array( | [-0.5, | -0.5, | 0,   |
|----------|--------------------------|--------|-------|------|
|          |                          | 0.5,   | -0.5, | 0,   |
|          |                          | 0.5,   | 0.5,  | Ο,   |
|          |                          | -0.5,  | 0.5,  | 0]); |

| texCoords = | = new | Float32Array( | [0.0, | 0.0, |    |
|-------------|-------|---------------|-------|------|----|
|             |       |               | 2.0,  | 0.0, |    |
|             |       |               | 2.0,  | 2.0, |    |
|             |       |               | 0.0,  | 2.0] | ); |

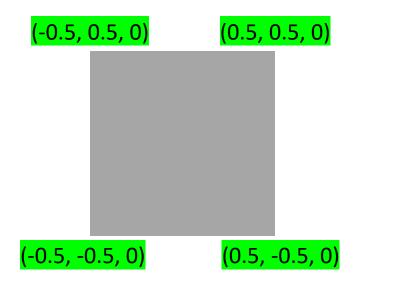

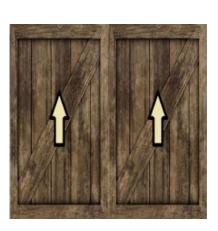

| ХҮ                           | UV                  |
|------------------------------|---------------------|
| <mark>(-0.5, -0.5, 0)</mark> | <mark>(0, 0)</mark> |
| <mark>(0.5, -0.5, 0)</mark>  | <mark>( , )</mark>  |
| <mark>(0.5, 0.5, 0)</mark>   | <mark>( , )</mark>  |
| <mark>(-0.5, 0.5, 0)</mark>  | <mark>( , )</mark>  |

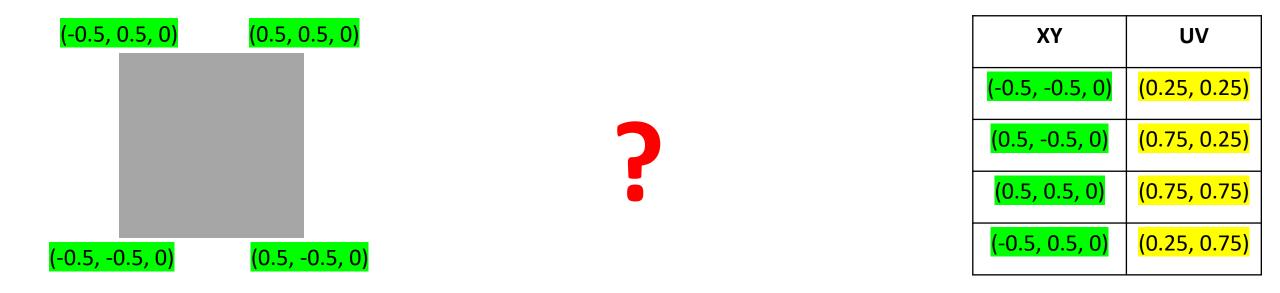

| coords = | new I | Float3 | 2Array | ( [-0.5, | -0.5, | Ο,  | t | exCoords = 1 |
|----------|-------|--------|--------|----------|-------|-----|---|--------------|
|          |       |        |        | 0.5,     | -0.5, | Ο,  |   |              |
|          |       |        |        | 0.5,     | 0.5,  | Ο,  |   |              |
|          |       |        |        | -0.5,    | 0.5,  | 0]) | ; |              |

| texCoords = <b>new</b> | Float32Array( | [0.25, | 0.25,   |
|------------------------|---------------|--------|---------|
|                        |               | 0.75,  | 0.25,   |
|                        |               | 0.75,  | 0.75,   |
|                        |               | 0.25,  | 0.75]); |

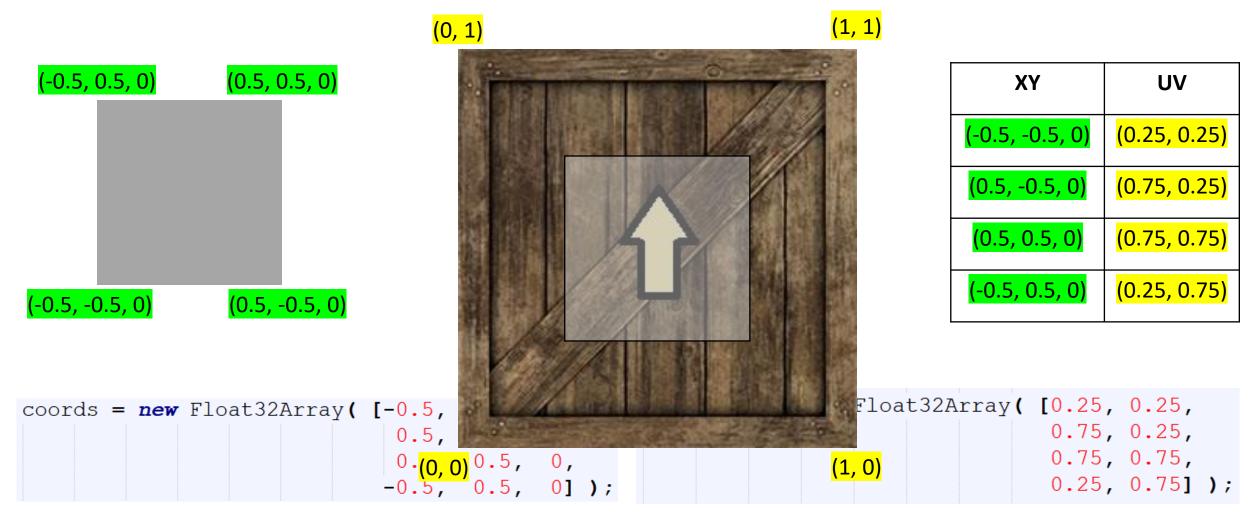

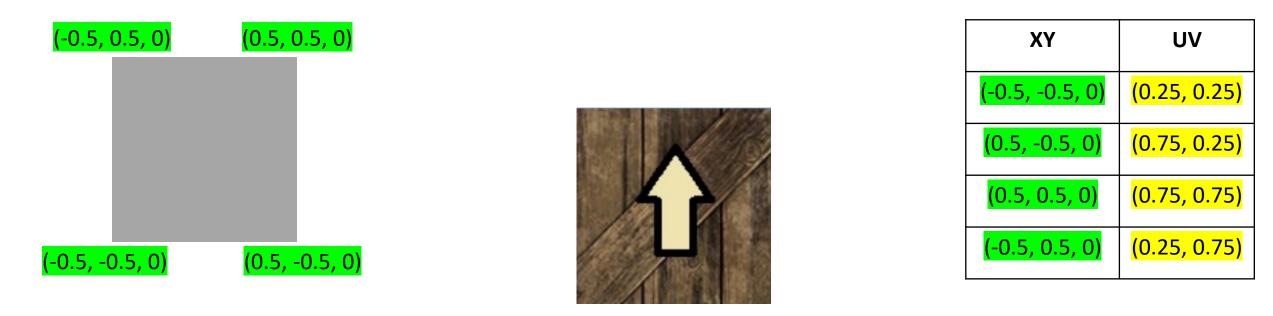

| coords = | new Float32Array( | [-0.5, | -0.5, | Ο,   |
|----------|-------------------|--------|-------|------|
|          |                   | 0.5,   | -0.5, | 0,   |
|          |                   | 0.5,   | 0.5,  | Ο,   |
|          |                   | -0.5,  | 0.5,  | 0]); |

| 0.75, 0.25,<br>0.75, 0.75,<br>0.25, 0.75] ) | texCoords = | new | Float32Array( | [0.25, | 0.25,   |  |
|---------------------------------------------|-------------|-----|---------------|--------|---------|--|
|                                             |             |     |               | 0.75,  | 0.25,   |  |
| 0 25 0 751 )                                |             |     |               | 0.75,  | 0.75,   |  |
| 0.20, 0.751,                                |             |     |               | 0.25,  | 0.75]); |  |

## Texture Object

• Texture object is a data structure that contains the color data for an image texture

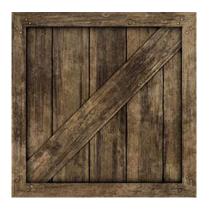

## Sampling and TU

- Sampling is the process of computing a color from an image texture and texture coordinates
- A texture unit (TU) is a hardware component in a GPU that does sampling.
- There are multiple Tus.

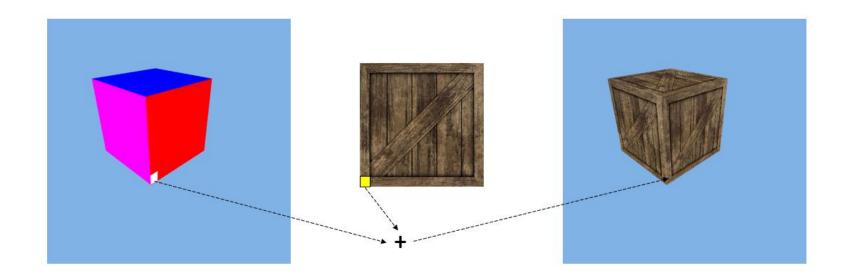

## Workflow

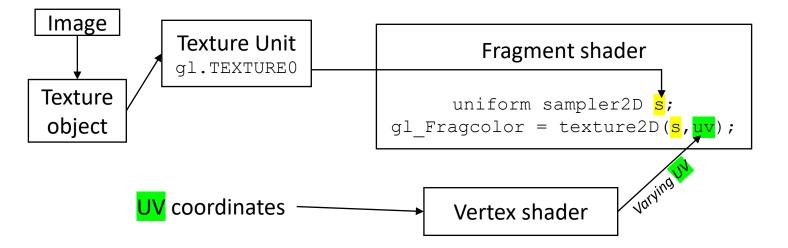

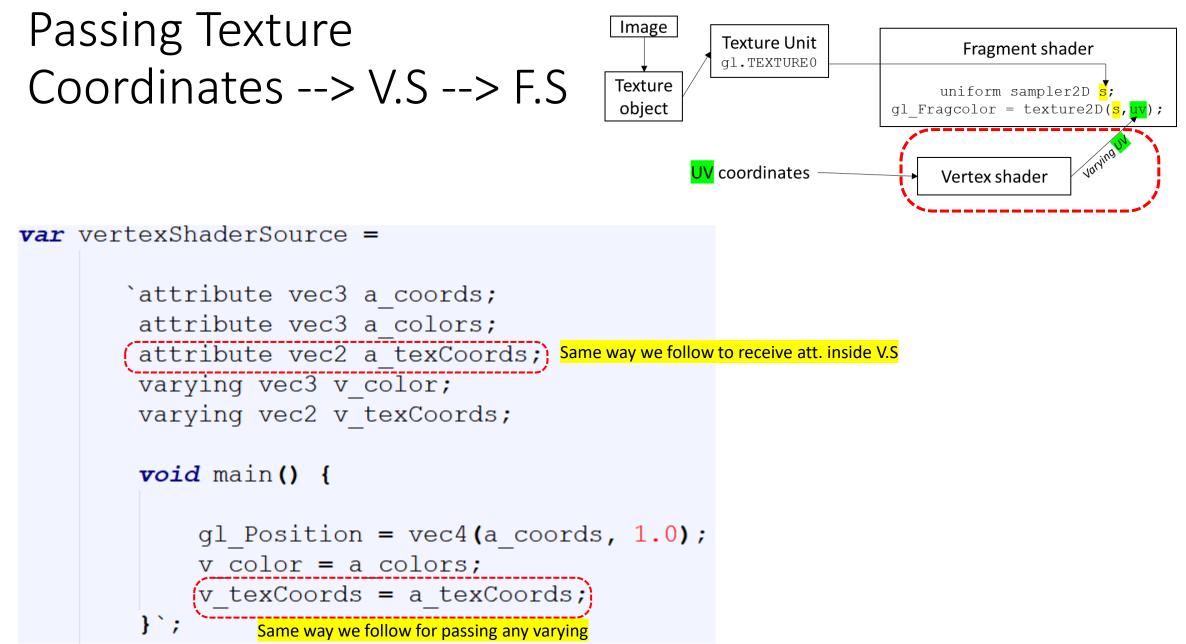

## Defining Texture Lookup

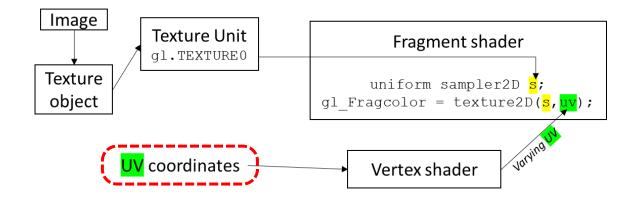

|    | UV coordinate |       |   |               |       |      |    |
|----|---------------|-------|---|---------------|-------|------|----|
| (1 | cexCoords     | =) ne | w | Float32Array( | [0.0, | 0.0, |    |
|    |               |       |   |               | 1.0,  | 0.0, |    |
|    |               |       |   |               | 1.0,  | 1.0, |    |
|    |               |       |   |               | 0.0,  | 1.0] | ); |
|    |               |       |   |               | 0.0,  | 1.0] | '  |

## Defining Texture Lookup

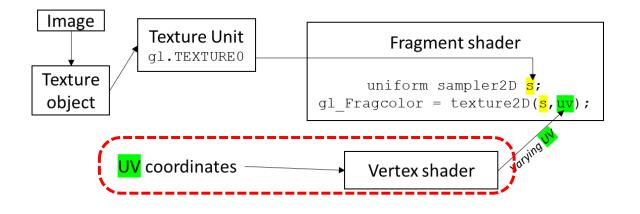

| texCoords = | new | Float32Array( | [0.0, | 0.0,  |   |
|-------------|-----|---------------|-------|-------|---|
|             |     |               | 1.0,  | 0.0,  |   |
|             |     |               | 1.0,  | 1.0,  |   |
|             |     |               | 0.0,  | 1.0]) | ; |

Same way we follow for passing any attribute data to V.S

a\_texCoords\_location = gl.getAttribLocation(prog, "a\_texCoords"); a\_texCoords\_buffer = gl.createBuffer();

gl.bindBuffer(gl.ARRAY\_BUFFER, a\_texCoords\_buffer);
gl.bufferData(gl.ARRAY\_BUFFER, texCoords, gl.STATIC\_DRAW);
gl.vertexAttribPointer(a\_texCoords\_location, 2, gl.FLOAT, false, 0, 0);
gl.enableVertexAttribArray(a\_texCoords\_location);

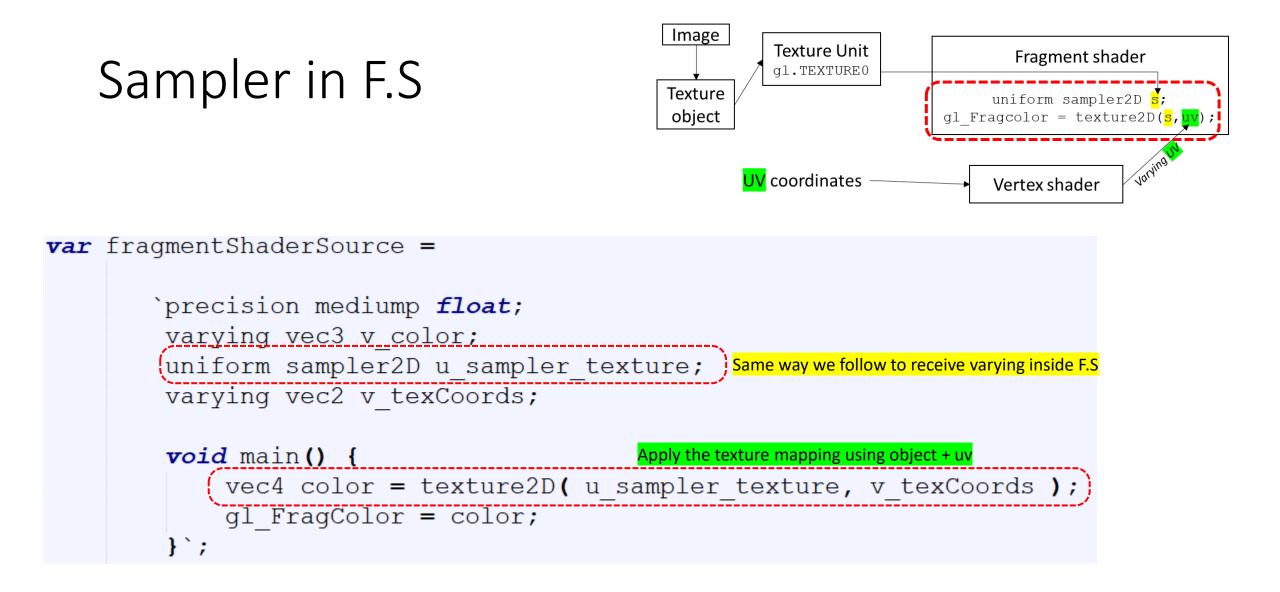

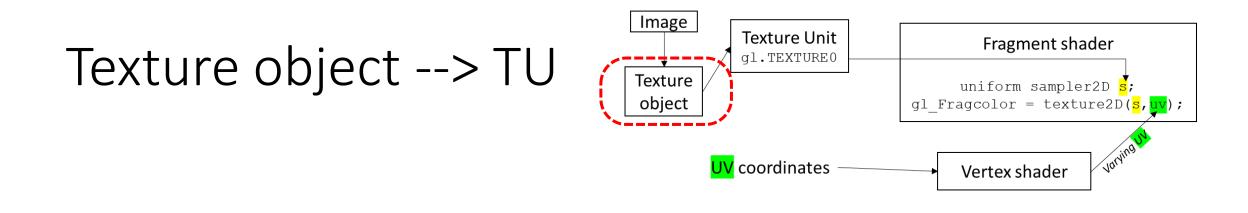

textureObject = gl.createTexture(); Allocates some memory for the texture object.

<img id="doorimage" src="crate2.jpg" width="0" height="0"></img> loadTexture(textureObject, "doorimage");

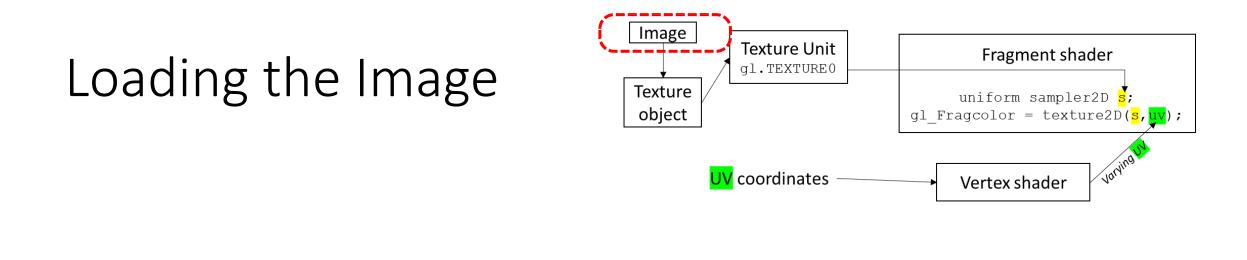

```
textureObject = gl.createTexture();
```

```
Loading the image
<img id="doorimage" src="crate2.jpg" width="0" height="0"></img>
loadTexture(textureObject, "doorimage"); Image → Texture Object
```

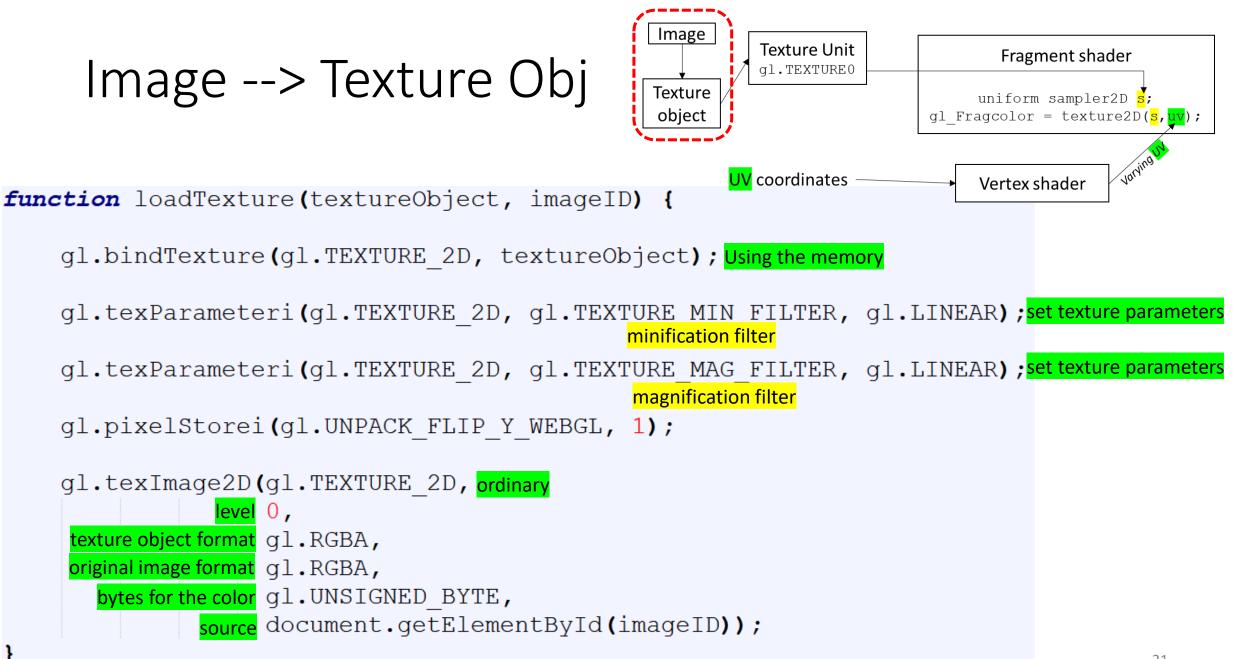

Learn more: https://webglfundamentals.org/webgl/lessons/webgl-3d-textures.html<sup>1</sup>

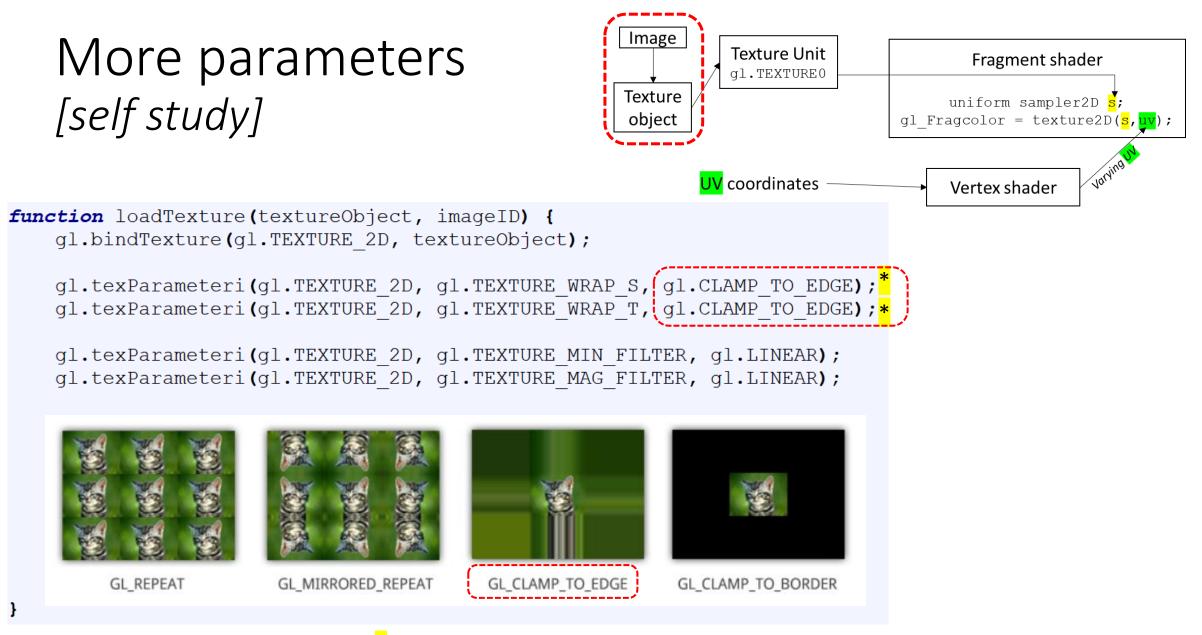

<u>https://gdbooks.gitbooks.io/legacyopengl/content/Chapter7/TexParams.html</u>

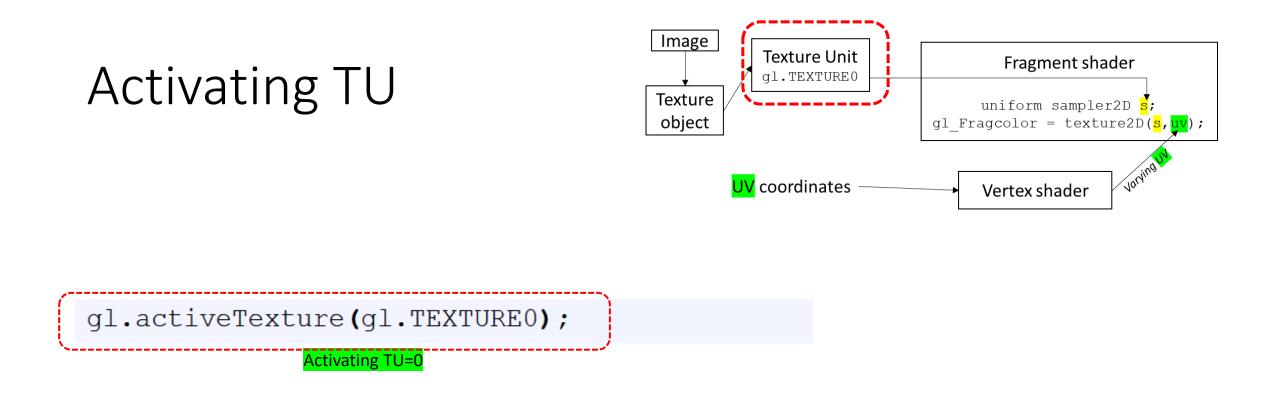

You also need to tell a texture unit to use the texture object. Before you can do that, you need to make the texture unit "active," which is done by calling the function *gl.activeTexture*. The parameter is one of the constants *gl.TEXTURE0*, *gl.TEXTURE1*, *gl.TEXTURE2*, ..., which represent the available texture units.

## Texture Obj --> TU

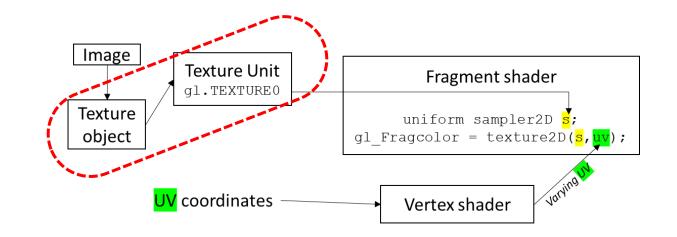

gl.activeTexture(gl.TEXTURE0);

gl.bindTexture(gl.TEXTURE\_2D, textureObject);

Telling that TEXTUREO will handle the texture object

#### Texture Obj --> TU --> Sampler in F.S

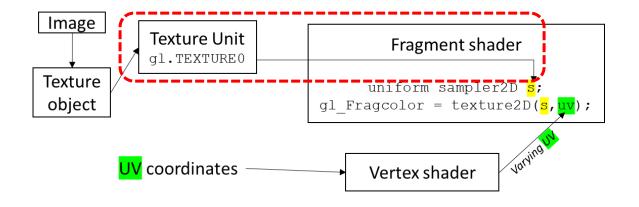

gl.activeTexture(gl.TEXTURE0);

gl.bindTexture(gl.TEXTURE\_2D, textureObject);

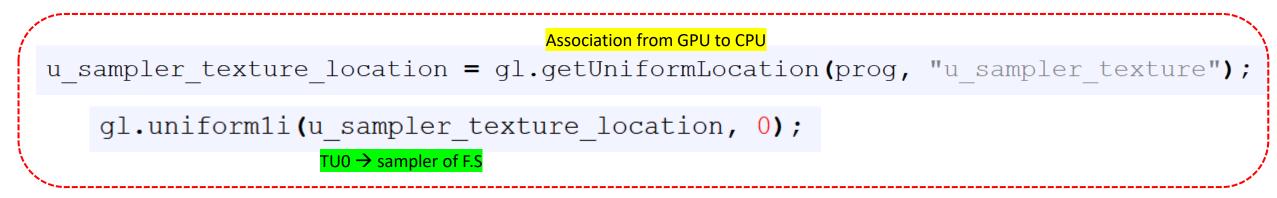

## Calling *init()*

```
function init() {
    var canvas = document.getElementById("webglcanvas");
    gl = canvas.getContext("webgl");
    model();
    initGL();
    draw();
}
</script>
```

<body onload="init()"> </body> Execute init() immediately after a page has been loaded

#### Get the materials

# https://rb.gy/s2vhg7

## We need a Web server

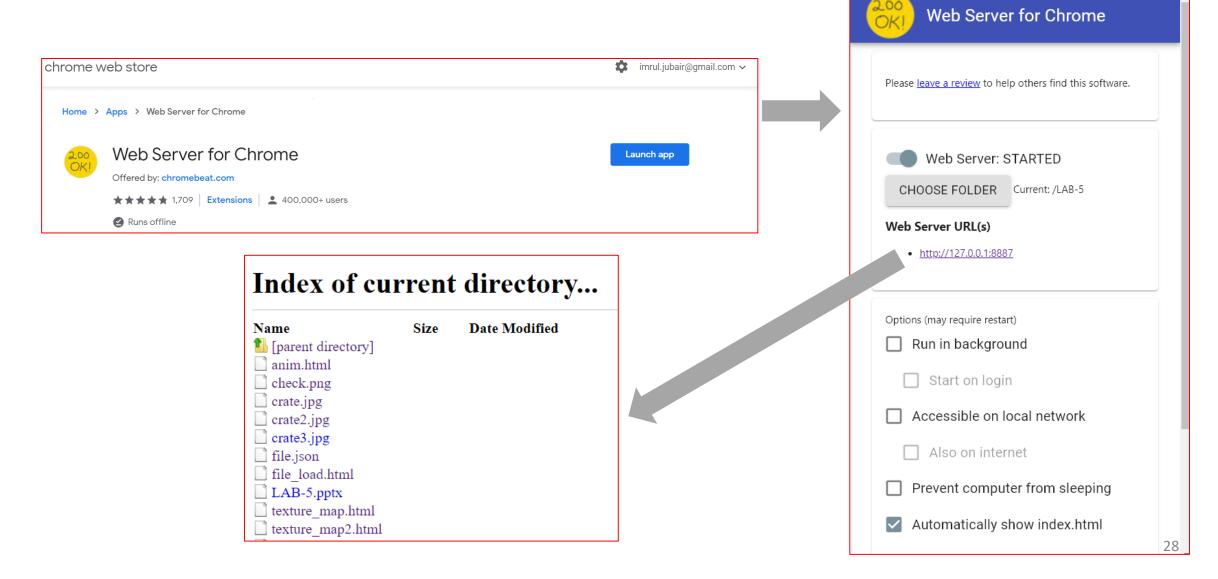

## Result (1)

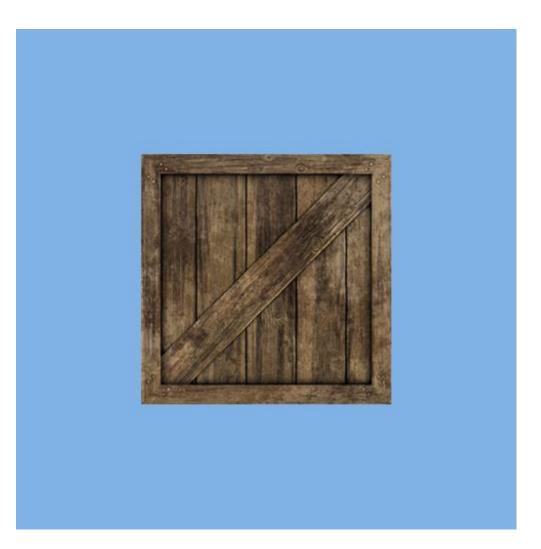

| Result | (2) |
|--------|-----|
|--------|-----|

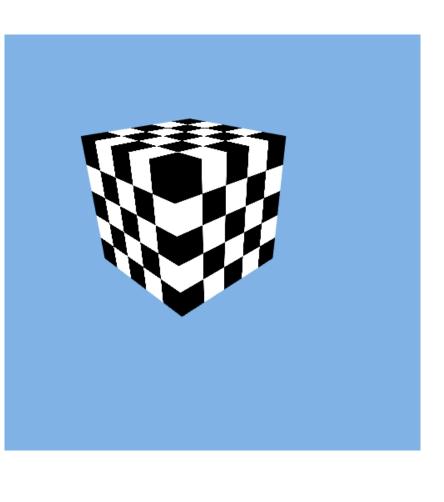

| <pre>coords = new Float32Array( [ // Front face</pre>                                                          | <pre>texCoords = new Float32Array( [</pre>                                                      |
|----------------------------------------------------------------------------------------------------|-------------------------------------------------------------------------------------------------|
| <pre>// Back face<br/>-0.5, -0.5, -0.5,<br/>-0.5, 0.5, -0.5,<br/>0.5, 0.5, -0.5,<br/>0.5, -0.5, -0.5,</pre>    | <pre>// Back face 1.0, 0.0, 1.0, 1.0, 0.0, 1.0, 0.0, 0.0,</pre>                                 |
| <pre>// Top face<br/>-0.5, 0.5, -0.5,<br/>-0.5, 0.5, 0.5,<br/>0.5, 0.5, 0.5,<br/>0.5, 0.5, -0.5,</pre>         | <pre>// Top face 0.0, 1.0, 0.0, 0.0, 1.0, 0.0, 1.0, 1.0,</pre>                                  |
| <pre>// Bottom face<br/>-0.5, -0.5, -0.5,<br/>0.5, -0.5, -0.5,<br/>0.5, -0.5, 0.5,<br/>-0.5, -0.5, 0.5,</pre>  | // Bottom face<br>1.0, 1.0,<br>0.0, 1.0,<br>0.0, 0.0,<br>1.0, 0.0,                              |
| <pre>// Right face<br/>0.5, -0.5, -0.5,<br/>0.5, 0.5, -0.5,<br/>0.5, 0.5, 0.5,<br/>0.5, -0.5, 0.5,</pre>       | <pre>// Right face 1.0, 0.0, 1.0, 1.0, 0.0, 1.0, 0.0, 0.0,</pre>                                |
| <pre>// Left face<br/>-0.5, -0.5, -0.5,<br/>-0.5, -0.5, 0.5,<br/>-0.5, 0.5, 0.5,<br/>-0.5, 0.5, -0.5] );</pre> | <pre>// Left face<br/>0.0, 0.0,<br/>1.0, 0.0,<br/>1.0, 1.0,<br/>0.0, 1.0,<br/>1 );<br/>30</pre> |

## Combining Color + Texel

```
`precision mediump float;
varying vec3 v_color;
uniform sampler2D u_sampler_texture;
```

```
varying vec2 v_texCoords;
```

```
void main() {
    vec4 color = texture2D( u_sampler_texture, v_texCoords );
    //gl_FragColor = color;
    gl_FragColor = color/2.0 + vec4(v_color/3.0, 1.0);
}`;
```

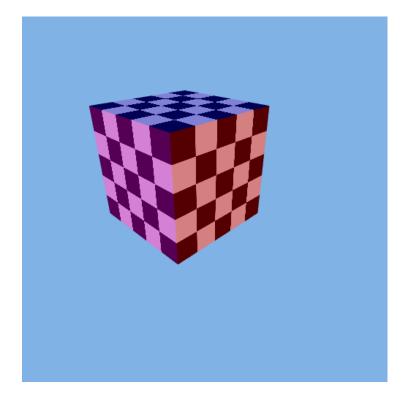

#### File Load (from JSON file)

data = '{"coords": [-0.5, -0.5, 0.5, 0.5, -0.5, 0.5, 0.5, 0.5, 0.5, -0.5, 0.5, 0.5, -0.5, -0.5, -0.5, -0.5, 0.5, -0.5, 0.5, 0.5, -0.5, 0.5, -0.5, -0.5, -0.5, 0.5, -0.5, -0.5, 0.5, -0.5, 0.5, -0.5, -0.5, 0.5, 0.5, -0.5, -0.5, 0.5, 0.5, -0.5, 0.5, 0.5, 0.5, 0.5, -0.<u>5, 0.5,</u> -0.5, -0.5, -0.5, -0.5, -0.5, 0.5, -0.5, 0.5, 0.5, -0.5, 0.5, -0.5], "colors": [1.0, 0.0, 0.0, 1.0, 0.0, 1.0], "indices": [0, 1, 2, 0, 2, 3, 4, 5, 6, 4, 6, 7, 8, 9, 10, 8, 10, 11,12, 13, 14, 12, 14, 15, 16, 17, 18, 16, 18, 19, 20, 21, 22, 20, 22, 23]}';

file.json

## File Load (from JSON file)

<script type="text/javascript" src="file.json"></script>

```
function model() {
    var mydata = JSON.parse(data);
    coords = new Float32Array(mydata.coords);
    colors = new Float32Array(mydata.colors);
    texCoords = new Float32Array(mydata.texCoords);
    indices = new Uint8Array(mydata.indices);
}
```

```
function repeat draw()
                                                                   Animation
   thetaY = thetaY + 1.0;
   var rad = thetaY*Math.PI/180;
   var rotateMatY = new Float32Array( [Math.cos(rad), 0.0, -Math.sin(rad), 0.0,
                                      0.0, 1.0, 0.0, 0.0,
                                      Math.sin(rad), 0.0, Math.cos(rad), 0.0,
                                      0.0, 0.0, 0.0, 1.0]);
   gl.uniformMatrix4fv(u matrix rotateY location, false, rotateMatY);
   gl.clear(gl.COLOR BUFFER BIT | gl.DEPTH BUFFER BIT);
   gl.drawElements(gl.TRIANGLES, 3*12, gl.UNSIGNED BYTE, 0);
   requestAnimationFrame(repeat draw);
function init() {
   var canvas = document.getElementById("webglcanvas");
   gl = canvas.getContext("webgl");
   model();
   initGL();
   draw();
   requestAnimationFrame (repeat draw); requests that the browser calls a specified function to update. (generally 60FPS)
```

## Thank You